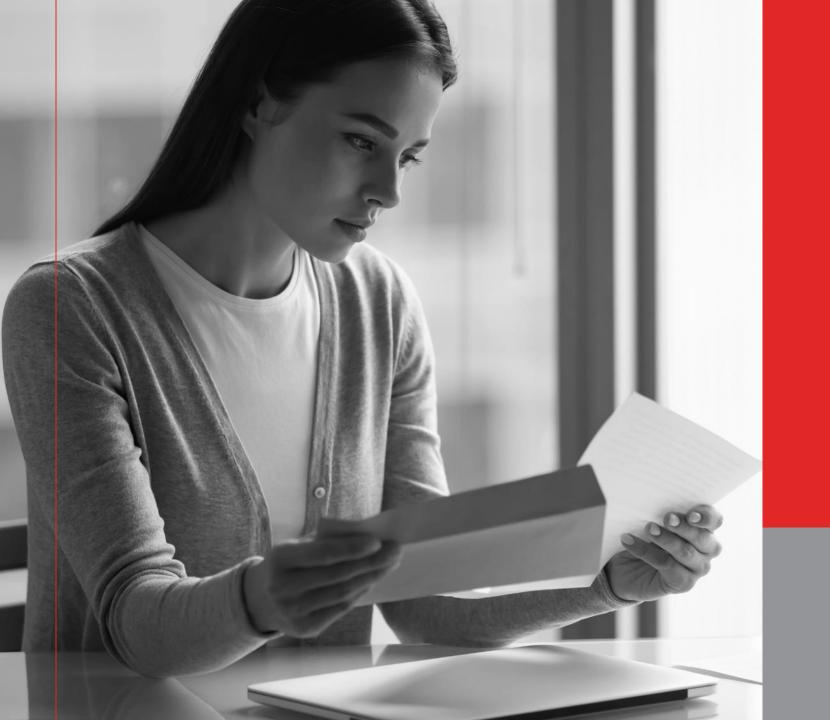

## delivery unlimited

# aramex SHIPMATE

Sales Training

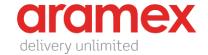

## **AGENDA**

Introduction
Solution Features

Targeted Audience

How Does Shipmate Work?

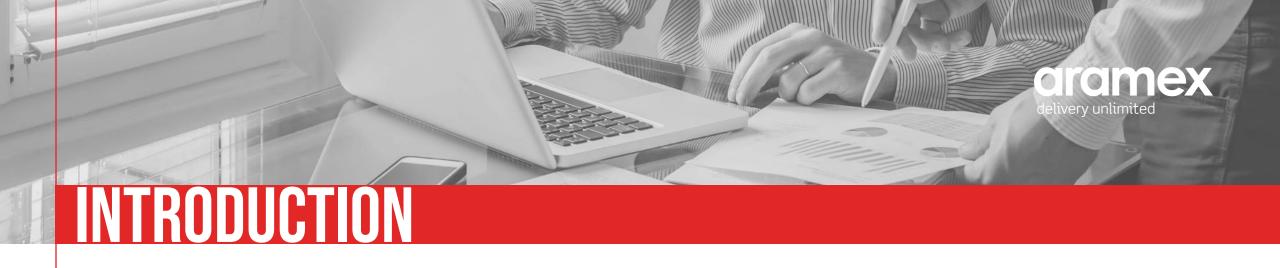

Aramex Shipmate is a new shipping tool designed for our customers, with similar security restrictions that banks follow. It allows them to create shipments easily and conveniently in a seamless process.

Aramex Shipmate eliminates the need for a Wi-Fi connection or to install a third-party application on the users device to generate AWBs.

Aramex Shipmate is the optimal solution for safe and easy shipment creation.

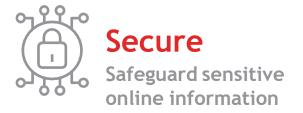

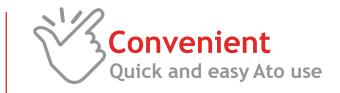

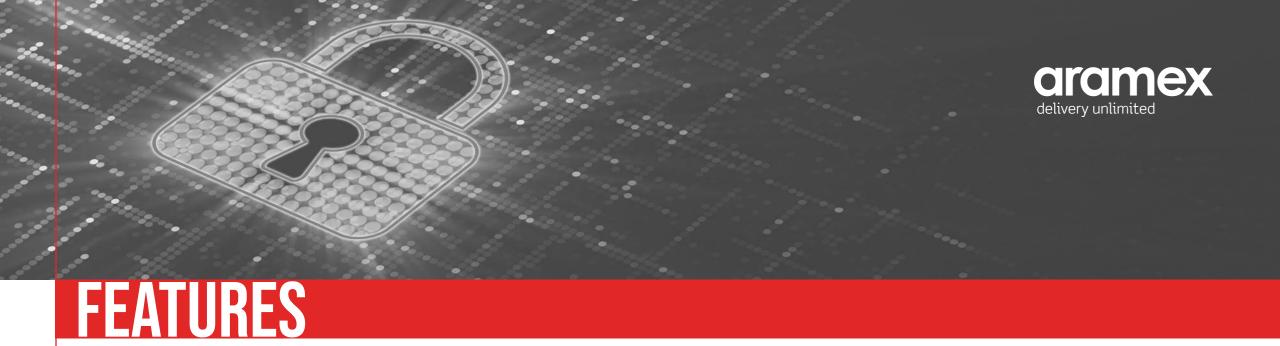

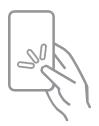

User friendly interface

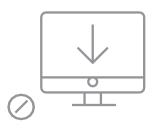

Program installation is not required

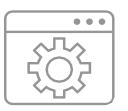

compatible with all software and devices

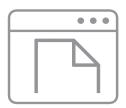

Simple shipment creation form

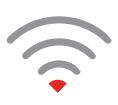

Online and offline tool

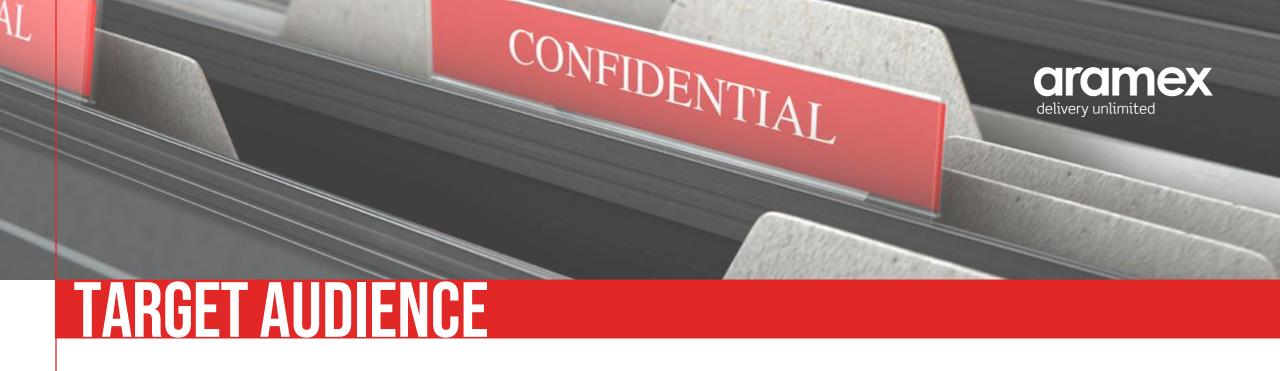

Aramex Shipmate is designed for our corporate B2B customers, who fall under one of the below criteria:

Institutions with security restrictions such as banks.

Customers who cannot be connected to the internet for a long period of time.

Customers who cannot install any third-party application (even Click to Ship CTS).

Customers who need a fast and secure shipping tool.

It is optimal for customers with low volumes since multiple shipments cannot be created in bulk

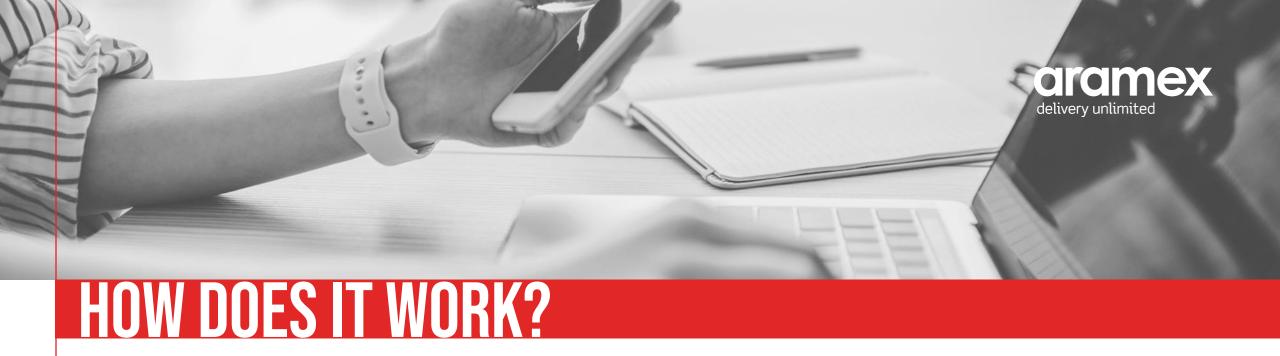

#### Aramex Shipmate has three main tabs:

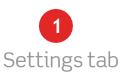

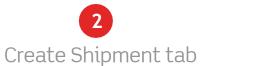

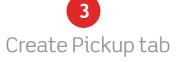

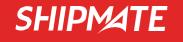

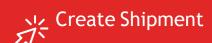

Create Pickup

Settings

Exit

## **HOW DOES IT WORK?**

### 1. SETTINGS

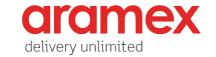

In the settings tab, the user needs to complete the default inputs on the Aramex Shipmate form and add the below details:

Default shipment details

Default pickup details

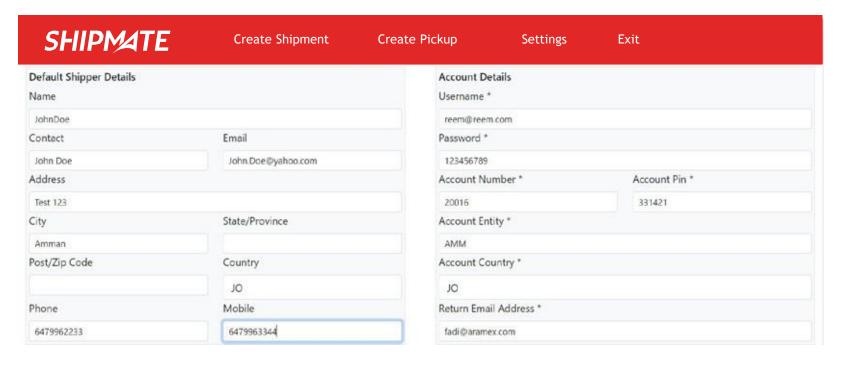

#### Select the integration mode:

Sending shipping requests can either be done online or offline, it is decided by the integration mode:

Direct Ship Ship through E-mail Download My Ship Request

# HOW DOES IT WORK? INTEGRATION MODE

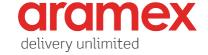

#### **Direct Ship**

#### Online tool

(using Aramex APIs):

Shipments will automatically be created in the Aramex system through the API.

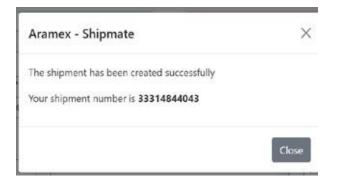

#### Ship through E-mail

#### Offline tool

Shipments can be created offline by directing the request to an e-mail server automatically and adding the shipment details as an encrypted message.

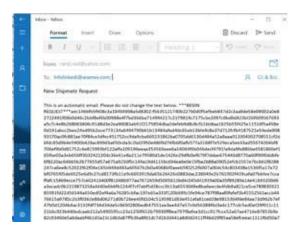

#### **Download My Ship Request**

#### Offline tool

Detailed steps on how the user can send the shipment details offline in an encrypted message using the email.

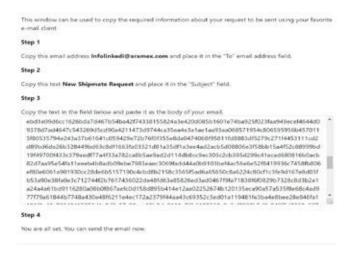

## HOW DOES IT WORK? 2. CREATE SHIPMENT

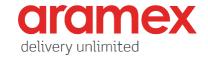

#### Step 1:

To send shipments, the user must check that the default settings have been completed properly:

- 1 Shipper details
- 2 Shipment details

and enter the below information:

3 Consignee details

Click on 'Submit Request'

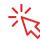

| Shipper Details                     |               |                                 | Consignee Details |                     |                    |     |
|-------------------------------------|---------------|---------------------------------|-------------------|---------------------|--------------------|-----|
| Name *                              |               |                                 | Name *            |                     |                    |     |
| John Doe                            |               |                                 |                   |                     |                    |     |
| Contact *                           | Email         |                                 | Contact *         |                     | Email              |     |
| AchnDoe                             | John, Doe@ya  | honcom                          |                   |                     |                    |     |
| Address *                           |               |                                 | Address *         |                     |                    |     |
| Test 123                            |               |                                 |                   |                     |                    |     |
| City*                               | State/Provino |                                 | City *            |                     | State/Province     |     |
| Amman                               | A             |                                 |                   |                     |                    |     |
| Post/Zip Code                       | Country *     |                                 | Post/Zip Code     |                     | Country *          |     |
|                                     |               |                                 |                   |                     | The second second  |     |
|                                     |               |                                 |                   | Type to search      |                    |     |
| Phone *                             | Mobile *      |                                 | Phone *           |                     | Mobile *           |     |
| 643272168                           | 524372280     |                                 |                   |                     |                    |     |
| Shipment Details                    |               |                                 |                   |                     |                    |     |
| Product Type *                      |               | Service                         |                   | Payment Type *      |                    |     |
| PDX - Priority Document Express 🗸 🗸 |               | SHELD - SHELD FROM Free Domicle |                   | Shipper Account 🗸 🔻 |                    |     |
|                                     |               | SIGR - Signature Required       | ~ ~               |                     |                    |     |
| Weight Value * W                    |               | Weight Unit *                   | Weight Unit *     |                     | Number of Pieces * |     |
| 2 🗸                                 |               | XG V                            |                   | 1                   |                    |     |
| Customs Value                       | Customs Cur   | rency                           | COD Value         |                     | COD Currency       |     |
| · ·                                 | Jordanian De  | w V v                           |                   | ~                   | Jordanian Dinar    | V ~ |
| Reference 1                         |               |                                 | Reference 2       |                     |                    |     |
|                                     |               | ~                               |                   | -                   |                    |     |
| Goods Description *                 |               | Other Goods Description         |                   | Goods Origin        |                    |     |
|                                     | •             |                                 |                   | 10                  |                    |     |
| Remarks                             |               |                                 |                   |                     |                    |     |

## HOW DOES IT WORK? 2. CREATE SHIPMENT

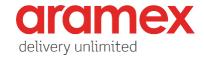

#### Step 2:

After submitting the request, an AWB copy will be generated for the shipment.

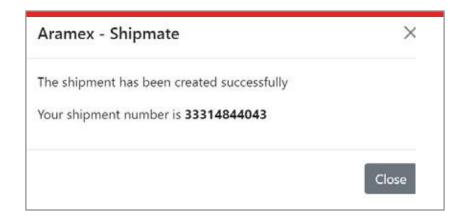

User can select the size of the label from the setting: A4, 4x6m 4x6 detailed

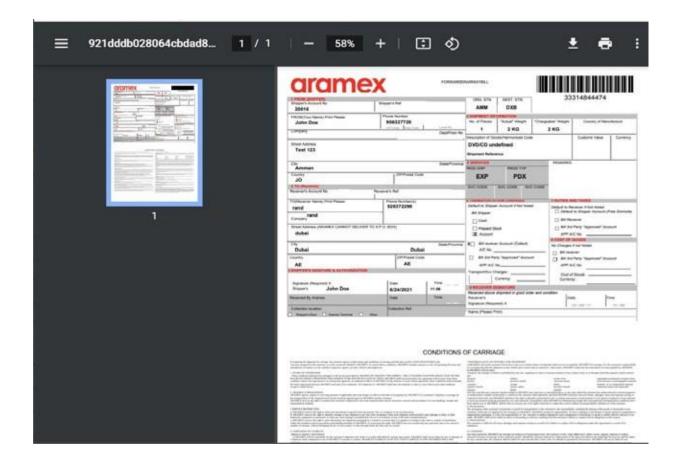

# HOW DOES IT WORK? 3. CREATE PICKUP

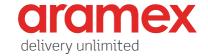

#### Step 1:

To create a pickup request, the user must check that the default details have been completed properly:

1 Pickup address

and enter the below information:

2 Pickup details

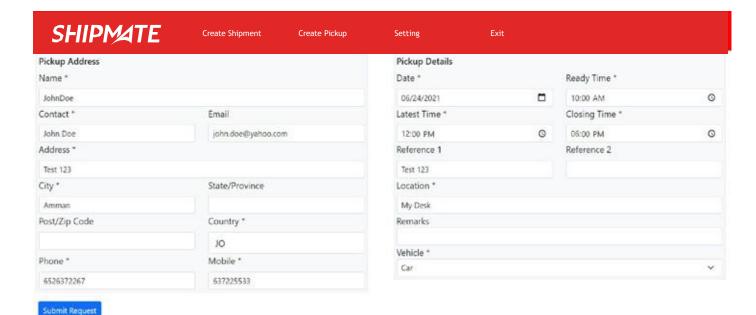

## HOW DOES IT WORK? 3. CREATE PICKUP

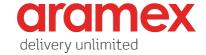

#### Step 2:

After submitting the pickup request, a pickup reference number will be generated for the shipment.

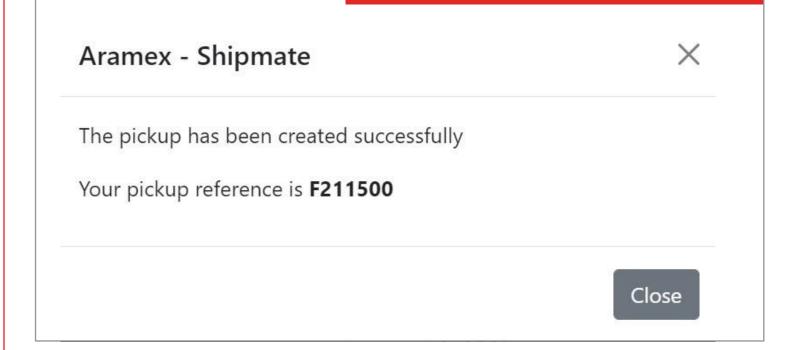

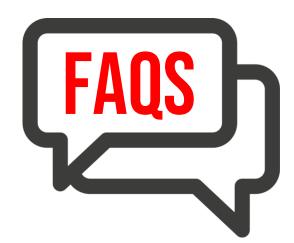

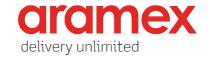

#### **Question:**

What is the technology stack Shipmate is built on?

#### **Answer:**

Shipmate is built on Electron, build cross-platform desktop apps with JavaScript, HTML, and CSS. For more information on Electron, visit <a href="https://www.electronjs.org/">https://www.electronjs.org/</a>

#### **Question:**

Will my shipment details be stored within the application after my shipment is submitted?

#### **Answer:**

No shipment or collection information is saved within the application after the shipment is submitted in the Aramex system.

#### **Question:**

Is my data secured? Is it safe to send my shipment details over the application?

#### **Answer:**

Yes. Aramex secures data interchange either over email or to our APIs over https.

# THANK YOU. aramex SHIPMATE